# **Experiencias de aplicación de Arduino y Qt en el laboratorio de física**

*Arduino* **and** *Qt* **experiences in Physics Laboratory**

**María Cristina Cayetano Arteaga<sup>1</sup> , María Gabriela Tamaño<sup>1</sup> , Franco Gras Lovato<sup>1</sup> , Mario Pisonero<sup>1</sup> , y Fernando Andrés Parma<sup>1</sup>**

*<sup>1</sup>Facultad de Ciencias de la Alimentación, Universidad Nacional de Entre Ríos, Mons. Tavella 1450,CP 3200,Concordia, Entre Ríos. Argentina.* 

**E-mail:** cayetanoc@fcal.uner.edu.ar

## **Resumen**

Las nuevas tecnologías ofrecen la posibilidad de mejorar las prácticas de laboratorio incorporando sensores para la adquisición y procesamiento de datos de forma automatizada y sensible. En este trabajo se presentan los resultados de la implementación de tres proyectos, utilizando *Arduino* y *Qt*, -ambas herramientas de fuente abierta- que fueron diseñados por estudiantes de Mecatrónica y aplicados en el laboratorio de física. La posibilidad de desarrollar aplicaciones basados en *software* libre y el diseño de actividades utilizando componentes electrónicos accesibles a costos relativamente bajo, permite aumentar la disponibilidad de equipos para fortalecer las prácticas en el laboratorio de física. El trabajo compartido entre docentes y estudiantes, promueven las comunidades de aprendizaje colaborativo, con un fuerte impacto en la formación en competencias de los futuros egresados de las carreras de ingeniería.

**Palabras clave:** Laboratorio; *Software*; *Arduino*; *Qt*; Trabajo colaborativo.

### **Abstract**

New technologies offer the possibility to improve laboratory practices by the incorporation of sensors, for the acquisition and processing of data in automated and sensitive ways. In this work, the results of three projects are presented, using *Arduino* and *Qt*, -both *open source* tools- which were designed by Mechatronics students and applied in the Physics laboratory. The development and design of applications (based on free *software*), and activities, using affordable electronic components at relatively low costs, increases the availability of equipment to perform practices in the Physics laboratory. The shared work between teachers and students promotes collaborative learning communities, with a strong impact on the training of skills for future graduates in engineering careers.

**Keywords:** Laboratory; *Software*; *Arduino*; *Qt*; Collaborative work.

# **I. INTRODUCCIÓN**

Las actividades experimentales en laboratorio son el entorno ideal para aprender y enseñar física, donde surgen los cuestionamientos más profundos que llevan a la comprensión de los conceptos, y también, donde se desarrollan las competencias del "saber hacer" y del saber ser. La característica principal de las actividades experimentales es que están centradas en la participación activa de los estudiantes. En el laboratorio se trabaja en grupos, promoviendo la construcción colectiva de soluciones, discutiendo estrategias de resolución y propuestas alternativas que permiten desarrollar pensamientos creativos, argumentar, respetar tiempos y opiniones de los compañeros.

La introducción de tecnologías automatizadas para la adquisición de datos en laboratorio de física presenta múltiples beneficios: precisión de resultados, reducción en los tiempos de registro de datos, aplicación de técnicas estadísticas, representación gráfica, que conducen a una mejora en la comprensión de los fenómenos físicos, transformando al laboratorio en un ambiente dinámico de construcción de aprendizajes. Sin embargo, los equipos que incluyen sensores y aplicaciones para adquisición y procesamiento de datos resultan muy costosos de adquirir, de mantener y de actualizar, por lo que su manejo y utilización en el laboratorio de facultad es limitado y poco accesible.

*Revista de Enseñanza de la física. Vol. 31, No. Extra, Nov. 2019, 175–180*  175 www.revistas.unc.edu.ar/index.php/revistaEF/ *La evaluación del presente artículo estuvo a cargo de la organización de la XXI Reunión Nacional de Educación en física*

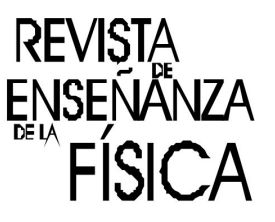

Nuestros estudiantes son las nuevas generaciones que no han de limitarse a utilizar las herramientas tecnológicas emergentes, sino que han de comprenderlas y manipularlas, por lo que resulta necesario promover el desarrollo de estas competencias en la formación de los futuros ingenieros. Se requieren más y diferentes competencias en donde es más valiosa la capacidad de usar creativamente el conocimiento y y diferentes competencias en donde es más valiosa la capacida<br>en especial el ligado al tecnológico (Brunner y Tedesco, 2003).

Arduino es un entorno de desarrollo de soluciones electrónicas programables cuya característica distintiva es ser de fuente abierta, en su *software* como en su *hardware*. La placa *Arduino* cuenta con entradas y salidas digitales y analógicas que pueden ser programadas para controlar diferentes dispositivos y adquirir señales desde una gran variedad de sensores al mismo tiempo (figura 1).

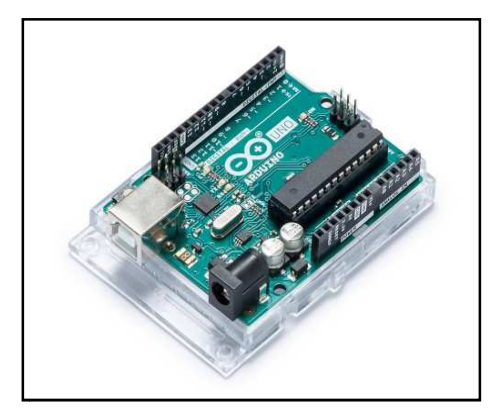

#### **FIGURA 1**. Módulo *Arduino* UNO.

Se han reportado numerosas experiencias sobre aplicaciones de *Arduino* a la enseñanza de la física (Christiansen y otros, 2016; Fetzener Filho, 2015; Lavagnino, 2017; Martinazzo y otros, 2014), ya que la capacidad de comunicarse con el mundo físico hacen de *Arduino* una plataforma sencilla para desarrollar aplicaciones que permiten adquirir datos durante el desarrollo de prácticas de laboratorio de física: posición, velocidad, fuerza, presión, temperatura, campo eléctrico (Campillo, 2014; Rodrigues, 2014).

*Qt creator* es un entorno de desarrollo integrado (IDE) multiplataforma orientado a objetos Qt creator es un entorno de desarrollo integrado (IDE) multiplataforma orientado a objetos ampliamente utilizado para desarrollar programas (*software*) que utilicen interfaz gráfica de usuario; es software libre de código abierto. Utiliza el lenguaje de programación C++ de forma nativa, y puede ser utilizado en otros lenguajes.

En la Facultad de Ciencias de la Alimentación se desarrollan las carreras de Ingeniería en Alimentos y desde 2016 la de Ingeniería en Mecatrónica. En la interacción entre docentes y estudiantes de ambas ingenierías han surgido proyectos de articulación, donde trabajando de manera colaborativa en proyectos que trascienden el aula tradicional, se generan nuevas estrategias que potencian los aprendizajes mutuos.

En este trabajo se presentan los resultados de la implementación de tres proyectos, basados en *Arduino* y *Qt*, que fueron diseñados y desarrollados por estudiantes de Mecatrónica y aplicados en el laboratorio de física de ambas ingenierías: "Estudio de circuitos RC", "Descripción del movimiento de un carrito en planos inclinados", "Conductividad de soluciones". La programación del embebido y diseño de la interfaz la realizaron los estudiantes avanzados de Mecatrónica, becarios en el laboratorio de objetivo de desarrollar actividades de laboratorio que cualquier usuario podría acceder acceder, sin necesidad de conocer aspectos de electrónica ni de programación, atendiendo el instructivo descripto en la metodología. ", "Descripción del movimiento de un carrito en<br>ogramación del embebido y diseño de la interfaz<br>becarios en el laboratorio de física, siguiendo el

# **II.METODOLOGÍA**

Este trabajo se desarrolló en el marco del proyecto de innovación e incentivo a la docencia "Aplicaciones de *Arduino* en el laboratorio de física", cuyos objetivos son el desarrollo de sensores y material didáctico para utilizar en las clases de física física, financiado por la Universidad Nacional de Entre Ríos. Con los fondos de *Arduino* en el laboratorio de física", cuyos objetivos son el desarrollo de sensores y material didáctico para utilizar en las clases de física, financiado por la Universidad Nacional de Entre Ríos. Con los fondos obte electrónicos.

Se diseñó una interfaz de código abierto que permite interactuar con el usuario, utilizando *QtOpen*  sourceDesigner 5.8, (https://www.qt.io/download). Cuando el usuario accede a la aplicación, se abre el instructivo a seguir para utilizarlo. Para la carga del *driver* seleccionado, se debe abrir el *driver*, realizando doble clic sobre el archivo del aplicativo "*Arduin0 IDE 5.8*". Se debe realizar la conexión del embebido a la computadora por medio del cable USB, seleccionar la opción "Subir" (Simbolizado con una flecha hacia la derecha) que posee el aplicativo de *Arduino*. Luego de controlar que la placa "*Arduino-UNO*" está lista para el funcionamiento, presionar el botón "*reset*" de la placa para estar en condiciones de trabajo. Para comenzar un proyecto, lo primero que debe hacer es establecer la conexión puerto serie con la placa, y testear la conexión (figura 2). De estar funcionando, se muestra en pantalla el mensaje "Conexión Realizada".

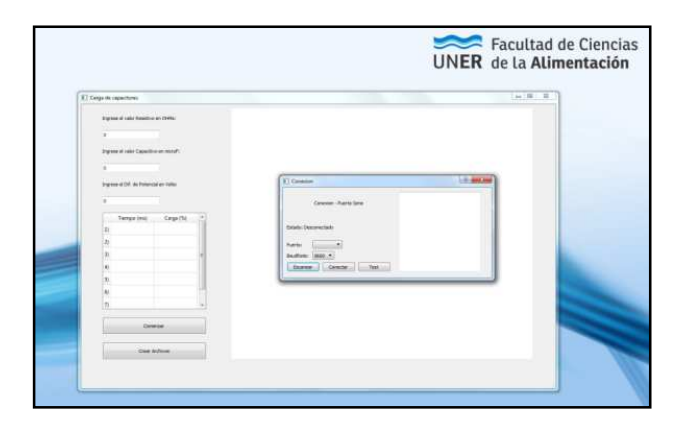

**FIGURA 2.** Interfaz de la aplicación desarrollada: verificar conexión de la placa.

Luego de completar los requisitos, presionar el botón "Comenzar". Al finalizar, presione nuevamente el botón "*reset*" de la placa. La aplicación desarrollada en *Qt* permite generar un archivo de texto con los datos obtenidos y una imagen gráfica para análisis e interpretación de la experiencia, elaboración de informes y presentación de resultados, presionando el botón "crear archivos".

Las aplicaciones de los circuitos RC en Ingeniería son ampliamente conocidas, muchos dispositivos de uso cotidiano incorporan circuitos en los que un capacitor se carga y descarga alternativamente, desde el funcionamiento del limpiaparabrisas de un auto, las luces intermitentes de un semáforo, un flash fotográfico, marcapasos cardíacos, entre tantos otros, por lo que el estudio y comprensión de estos circuitos por parte de los estudiantes de la carrera en física II, resulta imprescindible.

El embebido se programó para monitorear el proceso de carga indirectamente midiendo la diferencia de potencial entre las placas. El experimento se da por finalizado cuando se alcanza el 97% de la carga final teórica que podría adquirir el capacitor. En la figura 3 se muestra el montaje experimental con los elementos del circuito conectados a la placa *Arduino* para el estudio de los circuitos RC.

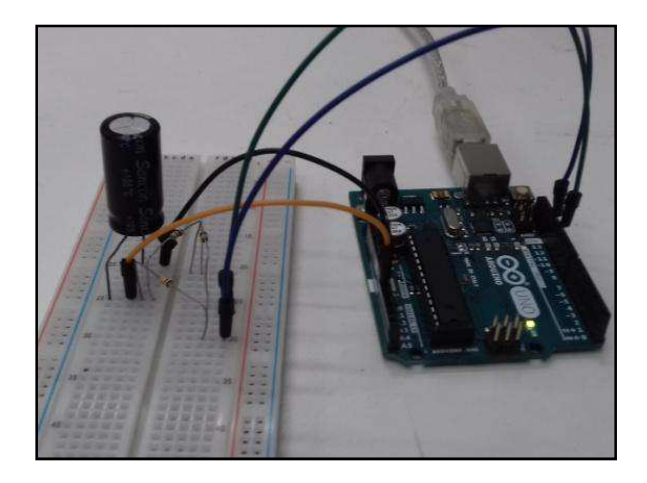

**FIGURA 3**. Montaje experimental del circuito RC

Para el estudio del movimiento de un carrito en planos inclinados se utilizaron elementos disponibles en laboratorio (pista y carrito) a los que se agregaron los sensores y dispositivos de conexión para comunicación (figura 4). Se dividió la longitud del plano inclinado en intervalos regulares y se registraron los tiempos, utilizando sensores infrarrojos conectados a un led que enciende en los espacios en blanco. Se incorporó una placa de circuitos modulares ("*shield*") conectada a la placa principal para establecer la conectividad por radio. Las variables de entrada para los cálculos teóricos son: masa del objeto, inclinación del plano.

*Revista de Enseñanza de la física. Vol. 31, No. Extra, Nov. 2019, 175–180* 177 www.revistas.unc.edu.ar/index.php/revistaEF/

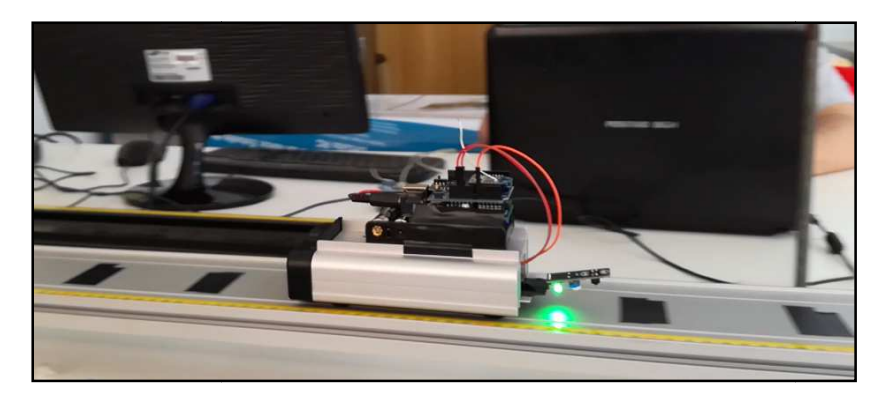

**FIGURA 4**. Dispositivo para el estudio del movimiento de un carrito en planos inclinados.

Las determinaciones de conductividad se utilizan en una gran variedad de aplicaciones, desde el tratamiento de aguas residuales, plantas potabilizadoras de agua, efluentes de industrias de alimentos, química, etc. El sensor de conductividad mide la concentración total de iones en la solución, por lo que la medición de conductividad es una manera indirecta para determinar la cantidad de sólidos totales disueltos (STD), en su mayoría sales minerales; así la conductividad eléctrica ofrece información sobre el nivel de salinidad del agua. ración total de iones en la solución, por lo que la<br>para determinar la cantidad de sólidos totales<br>nductividad eléctrica ofrece información sobre el<br>conductividad se desea medir. La conductividad<br>de de la distancia de los

Se diseñó un circuito que cierra con la solución cuya conductividad se desea medir. La conductividad disueltos (STD), en su mayoría sales minerales; así la conductividad eléctrica ofrece informanivel de salinidad del agua.<br>Se diseñó un circuito que cierra con la solución cuya conductividad se desea medir. La c<br>es una func del circuito y la temperatura. Se ha incluido un sensor de temperatura para ajustar los cambios relacionados con la temperatura sobre la muestra muestra. Para conocer la resistencia eléctrica que ofrece la solución se utilizó un recipiente de dimensiones y volumen de solución a utilizar conocidas. El dispositivo armado, se muestra en la figura 5.

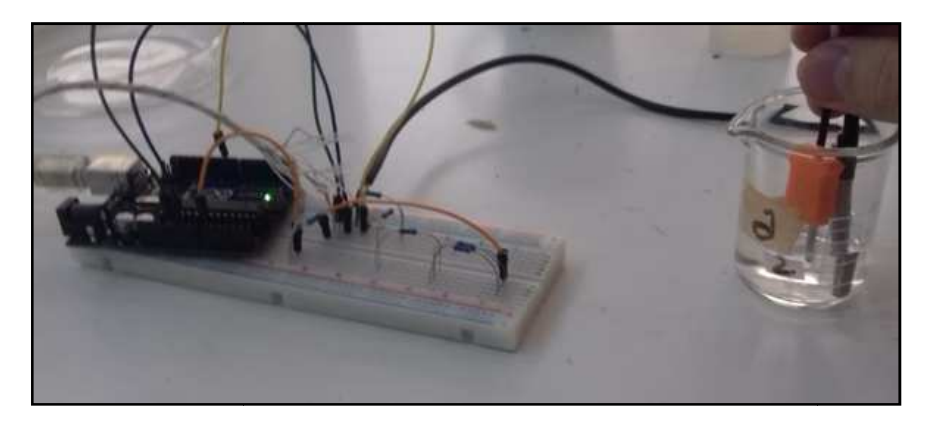

**FIGURA 5**. Determinación de conductividad de soluciones acuosas.

La validación y calibración se realizó utilizando muestras de agua destilada, agua de red y agua de río, determinados con conductímetro *HACH Sens Ion7*. Se utilizó un estándar comercial con conductividad y STD conocidos para determinar el factor de conversión.

# **III. RESULTADOS**

La programación del embebido y diseño de la interfaz la realizaron los estudiantes de Mecatrónica, siguiendo el objetivo de desarrollar actividades de laboratorio que cualquier estudiante y/o docente podría utilizar, sin necesidad de conocer aspectos de electrónica ni de programación, atendiendo el instructivo descripto en la metodología. Entre ellos discutieron alternativas de diseño y programación, utilizaron diferentes sensores, como en el caso del movimiento del carrito, así como alternativas de conectividad inalámbrica desde el carrito a la PC PC.

La interfaz gráfica permitió a los estudiantes seleccionar la actividad a realizar: estudio de circuito RC, movimiento en una dimensión, conductividad de soluciones. En cada una de ellas se despliega una RC, movimiento en una dimensión, conductividad de soluciones. En cada una de ellas se despliega una<br>pantalla interactiva donde pueden introducir los valores característicos a experimentar habilitando la posibilidad de modificar otros valores, por ejemplo, de los capacitores y resistencias que utilizaron, inclinación del plano, masa del carrito.

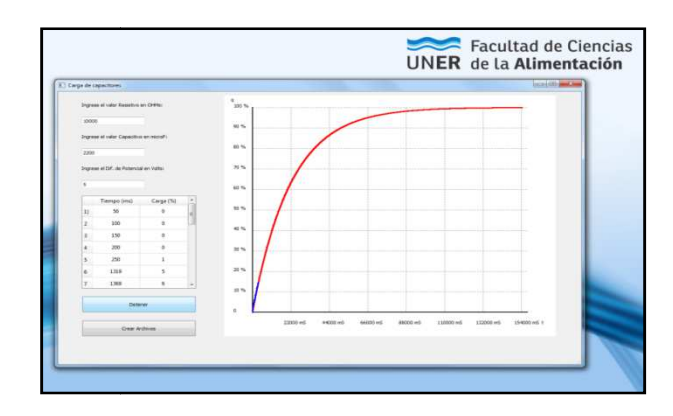

**FIGURA 5**. Interfaz de la aplicación desarrollada para ejecutar proyecto Carga/Descarga de un capacitor.

La figura 5 muestra en una gráfica en tiempo real, la evolución de la carga porcentual en el capacitor, en función del tiempo, y la compara con la curva teórica (en color rojo) que construye en base a los datos introducidos por el operador.

En clases prácticas de física II (figura 7) de ambas carreras de ingeniería, los estudiantes lograron armar el circuito para estudiar un circuito RC, conectarse a la aplicación y obtener los datos, modificaron las características del circuito, interpretaron las relaciones teóricas de carga vs tiempo y reconocieron las armar el circuito para estudiar un circuito RC, conectarse a la aplicación y obtener los datos, mod<br>las características del circuito, interpretaron las relaciones teóricas de carga vs tiempo y reconoci<br>aplicaciones práctic

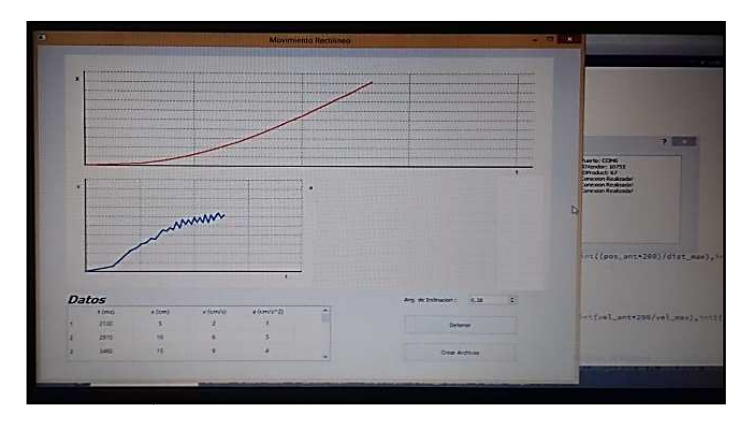

**FIGURA 6**. Interfaz de la aplicación mostrando el movimiento del carrito.

Se realizó un trabajo práctico de articulación entre los estudiantes de física II (2<sup>°</sup> año) y de Saneamiento e Higiene Industrial (5º año) de la carrera Ingeniería en Alimentos para determinar conductividades en soluciones acuosas de salinidad conocida y en muestras de agua cruda (agua de río sin tratamiento) y diversas muestras de efluentes. Los estudiantes de física Hanalizaron el planteo del circuito, y los factores que afectan la conductividad (resistencia) de la solución y sus pares de Saneamiento les comentaron acerca de la relevancia de estas mediciones en el control de aguas residuales y tratamientos de potabilización de agua y su correlación con los Sólidos Totales Disueltos. Disueltos.

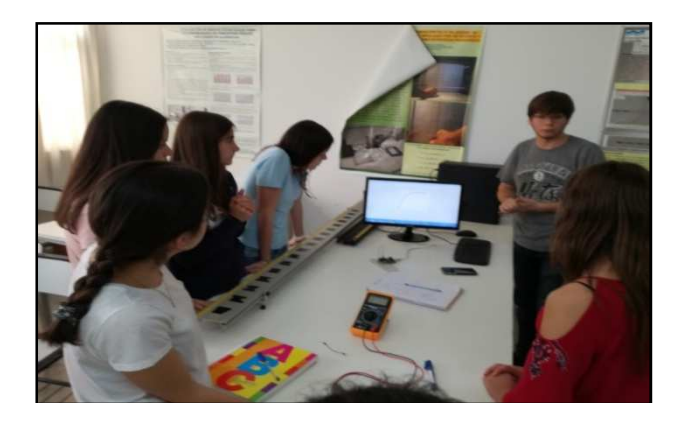

**FIGURA 7**. Estudiantes de ingeniería en Alimentos y Mecatrónica en un momento de trabajo.

Revista de Enseñanza de la física. Vol. 31, No. Extra, Nov. 2019, 175–180 179 www.revistas.unc.edu.ar/index.php/revistaEF/

Resultó una experiencia novedosa para los docentes compartir con estudiantes la fase de planificación y diseño; desde la física describíamos qué funcionalidades necesitábamos obtener y ellos las "traducían" en códigos y comandos. Los estudiantes avanzados de Mecatrónica que participaron en el diseño y desarrollo de las aplicaciones discutieron alternativas de diseño y programación en cada caso; evaluaron y seleccionaron diferentes sensores en el caso del movimiento del carrito, así como alternativas de conectividad inalámbrica desde el carrito a la PC.

La programación de las placas y el diseño de la aplicación, están disponibles en el laboratorio para que cualquier usuario las pruebe, realice mejoras, proponga nuevas alternativas. Se logró la finalidad de comenzar a desarrollar actividades que permitirán seguir fortaleciendo las prácticas de laboratorio para formación básica de física. Se han sumado otros estudiantes de la carrera Ingeniería en Mecatrónica como colaboradores para la programación de los sensores, aportando aplicaciones interesantes para colaborar con proyectos de investigación que se están desarrollando en la Facultad, por lo que se están ampliando estas experiencias y la colaboración entre docentes y estudiantes.

## **IV. CONCLUSIONES**

La posibilidad de desarrollar aplicaciones basados en *software* libre y el diseño de actividades utilizando componentes electrónicos accesibles a costos relativamente bajo, permitió aumentar la disponibilidad de equipos para realizar prácticas en el laboratorio de física, potenciando los aprendizajes ya que los estudiantes son protagonistas en estas actividades, tanto los estudiantes avanzados que programaron los sensores y como los estudiantes que realizaron las prácticas de aula como usuarios.

En base a los resultados observados en esta línea de trabajo se continúan diseñando actividades para la implementación de otros proyectos que promuevan grupos de aprendizaje colaborativo, con fuerte impacto en la formación en competencias, ya que cuando se comparten las experiencias se multiplican los conocimientos y se afianza el desarrollo individual y colectivo de los futuros graduados.

# **REFERENCIAS**

Brunner, J.J., Tedesco, J.C. (2003). *Las nuevas tecnologías y el futuro de la educación*. Buenos Aires: Grupo Editor.

Campillo Nicolás, J. P. *Físicacon Arduino*. http://jpcampillo.es/f%C3%ADsica%20con%20arduino.html. Sitio consultado en abril 2019.

Christiansen, R.O., Hanna, F.E.M., Agüero, E., Pereyra, N. E. (2016). Experimentos de física utilizando *Arduino*. *Revista de Enseñanza de la física*. 28(Extra), 23-28.

Fetzener Filho, G.(2015).*Experimentos de baixo custo para o ensino de física em nível médio usando a placa Arduino-UNO*. Instituto de Física. Universidade Federal do Rio Grande do Sul. http://hdl.handle.net/10183/127987 Sitio consultado por última vez en mayo de 2019.

Lavagnino, A. *Físicay Arduino*. http://www.fisicayarduino.com.ar/autor/ Sitio consultado por última vez en abril de 2019.

Martinazzo, C.A. Trentin, D.S., Ferrari, D., Matiasso Piaia, M. (2014). *Arduino*: uma tecnologia no ensino de física. *Perspectiva*, 38(143), 21-30.

Rodrigues, R.F. de. (2014). *Arduino como uma ferramenta mediadora no ensino de física*. https://lume.ufrgs.br/handle/10183/108542 Sitio consultado por última vez en julio de 2019.